### **LIJSTEN & GIDSEN**

#### **ZOEKSYSTEMEN**

DE HAAGSE

HOGESCHOOL

## **Wanneer gebruik je welke bibliotheektool? Ga naar hhs.nl/bibliotheek**

# **VOLLEDIGE TEKST**

**3.**

- **1.1** *Wil je toegang tot een bepaalde databank?*
- **1.2** *Wil je weten welke databanken het meest relevant voor jouw onderwerp zijn?*
- **1.3** *Ben je op zoek naar de volledige tekst van een specifiek e-journal of e-book?*

- **2.1** *Ben je op zoek naar literatuur rond een bepaald onderwerp?*
- **2.2** *Ben je op zoek naar boeken en tijdschriften in fysieke vorm?*
- **2.3** *Ben je een onderzoeker die literatuurstudies schrijft, citatie-analyses moet uitvoeren of op zoek is naar het beste tijdschrift om in te publiceren?*

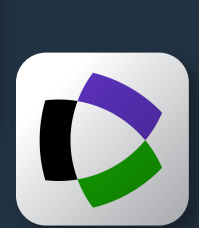

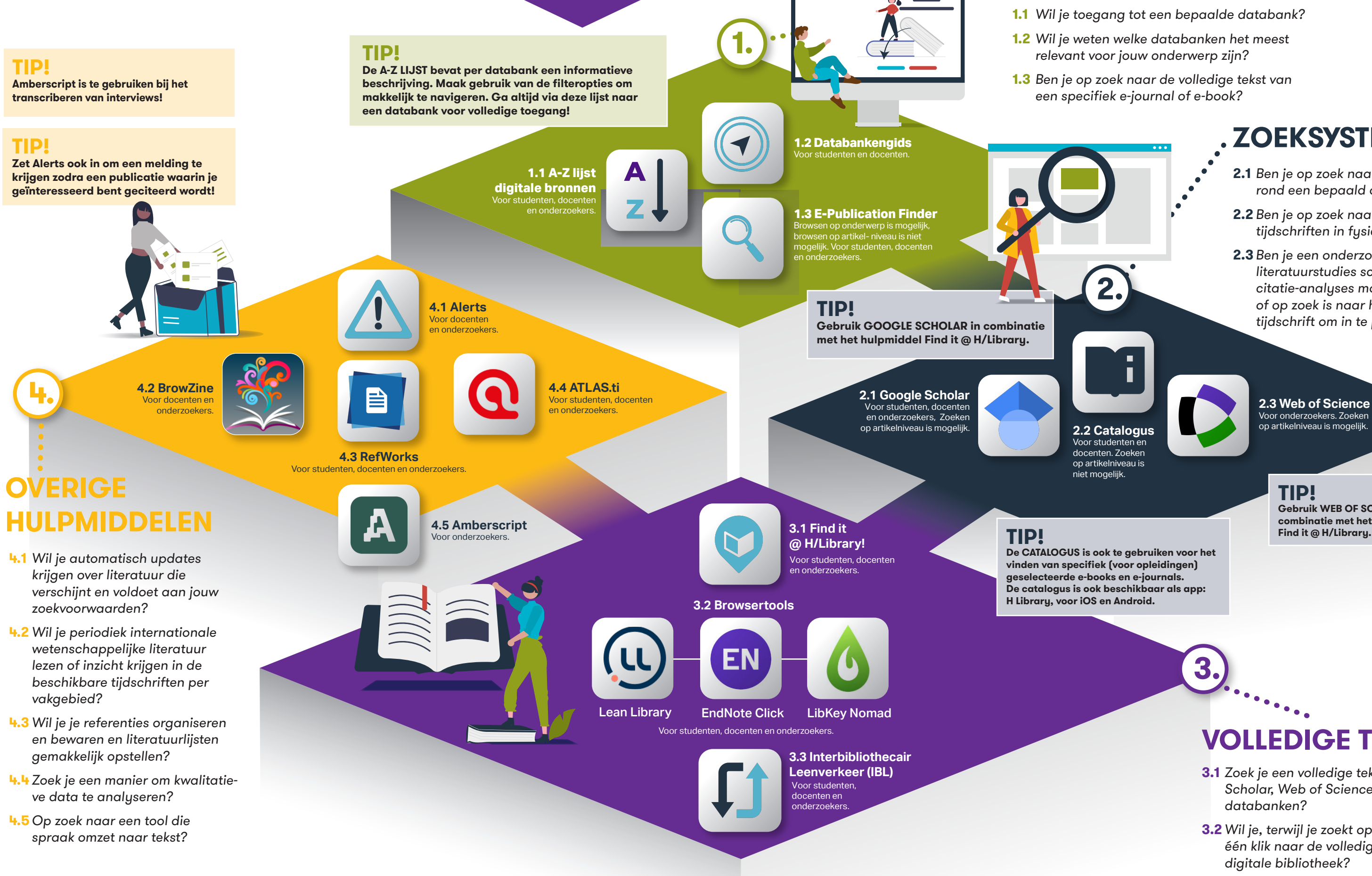

- **3.1** *Zoek je een volledige tekst in Google Scholar, Web of Science of andere databanken?*
- **3.2** *Wil je, terwijl je zoekt op internet, in één klik naar de volledige tekst in de digitale bibliotheek?*
- **3.3** *Leveren de zoeksystemen niet de volledige tekst op?*

**TIP!**

**Gebruik WEB OF SCIENCE in combinatie met het hulpmiddel** 

Voor onderzoekers. Zoeken op artikelniveau is mogelijk.

## **Verschillende routes naar de volledige tekst**

In principe kun je iedere tool inzetten wanneer je wilt, maar in specifieke gevallen bij het vinden van de volledige tekst is het aanhouden van een bepaalde volgorde handig.

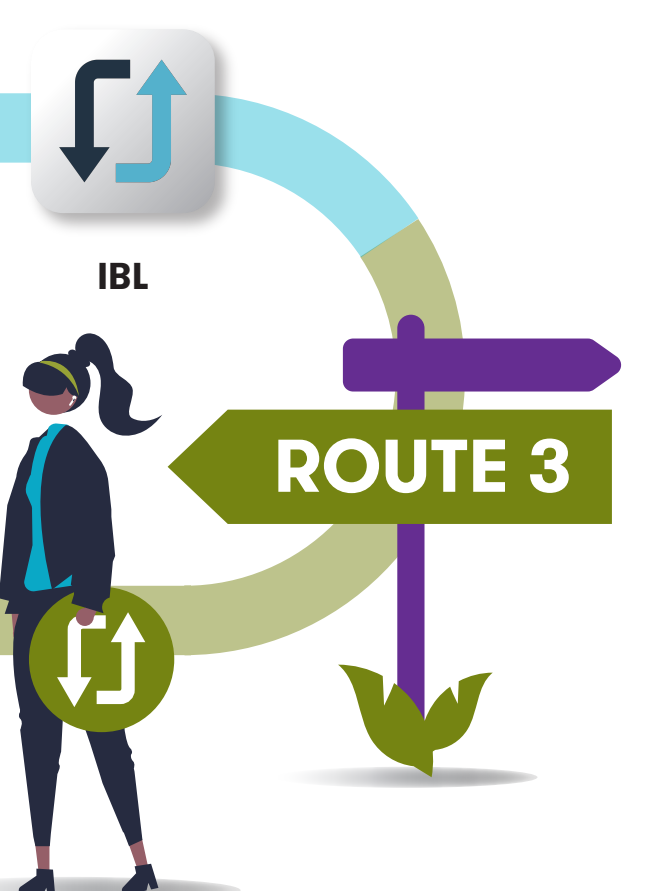

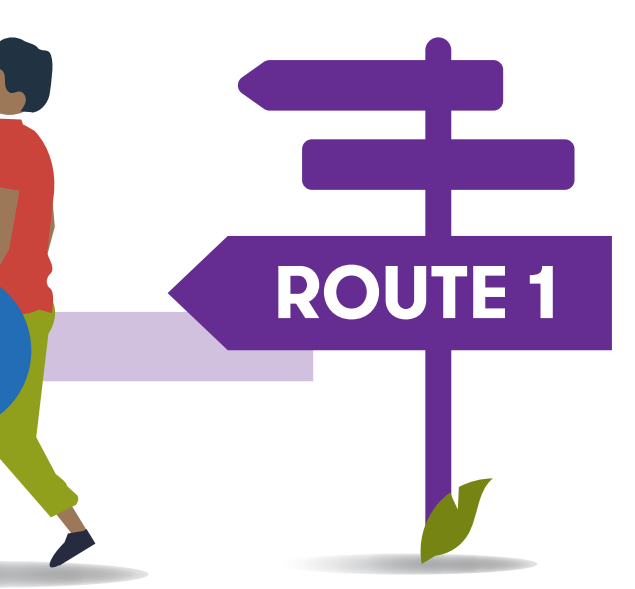

*[epublicationfinder.hhs.nl](https://epublicationfinder.hhs.nl)*

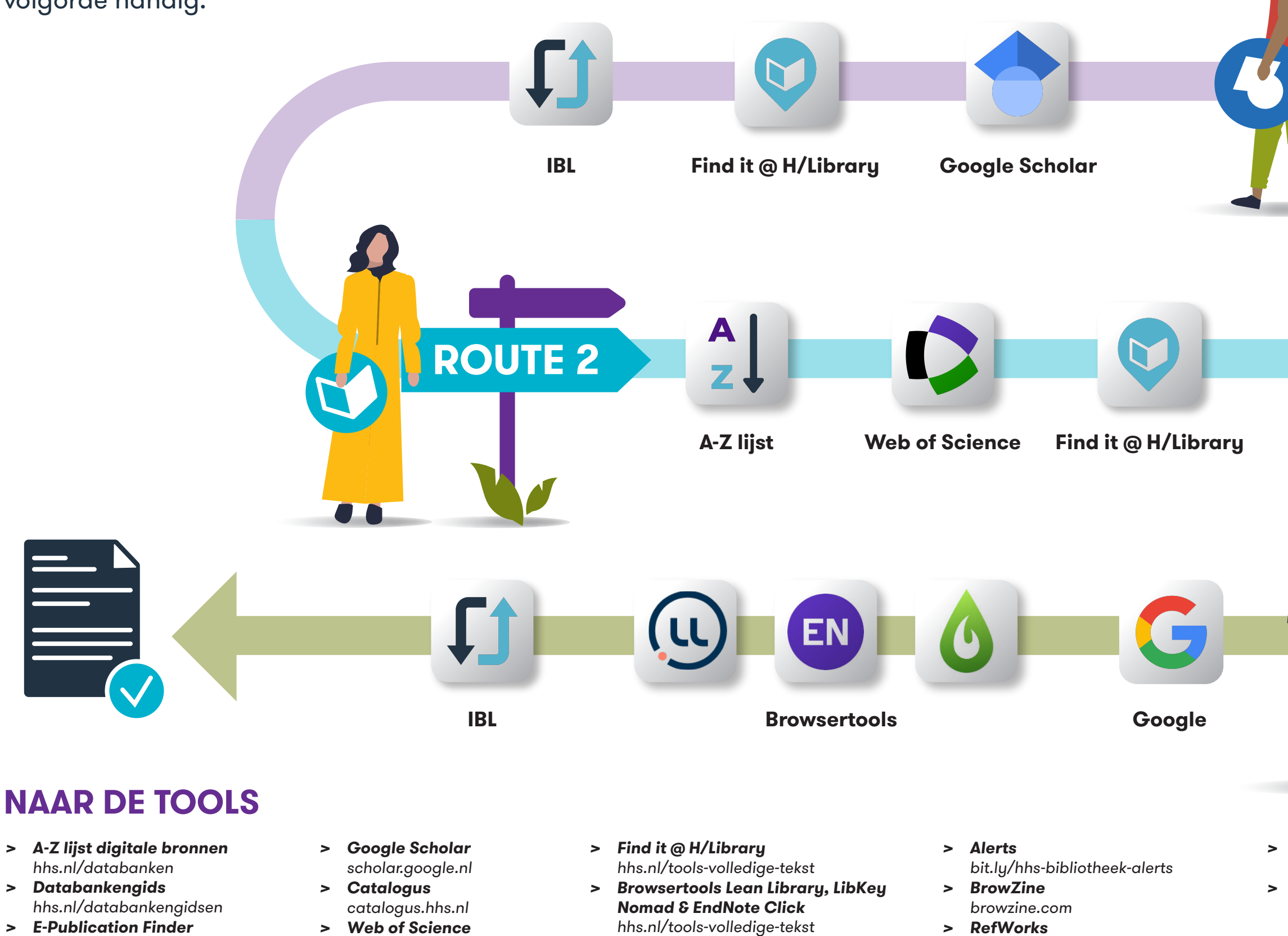

*[webofscience.hhs.nl](https://webofscience.hhs.nl)*

*> Interbibliothecair Leenverkeer (IBL) [hhs.nl/ibl](https://hhs.nl/ibl)*

*[hhs.nl/refworks](https://hhs.nl/refworks)*

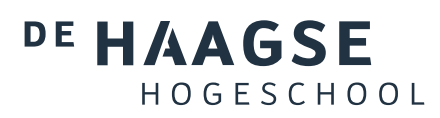

*> ATLAS.ti [hhs.nl/atlas-ti](https://hhs.nl/atlas-ti) > Amberscript [hhs.nl/amberscript](https://hhs.nl/amberscript)*